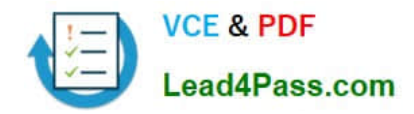

# **C2010-593Q&As**

IBM Tivoli Netcool/OMNIbus V7.4 Fundamentals

## **Pass IBM C2010-593 Exam with 100% Guarantee**

Free Download Real Questions & Answers **PDF** and **VCE** file from:

**https://www.lead4pass.com/C2010-593.html**

100% Passing Guarantee 100% Money Back Assurance

Following Questions and Answers are all new published by IBM Official Exam Center

**C** Instant Download After Purchase

**83 100% Money Back Guarantee** 

- 365 Days Free Update
- 800,000+ Satisfied Customers  $\epsilon$  of

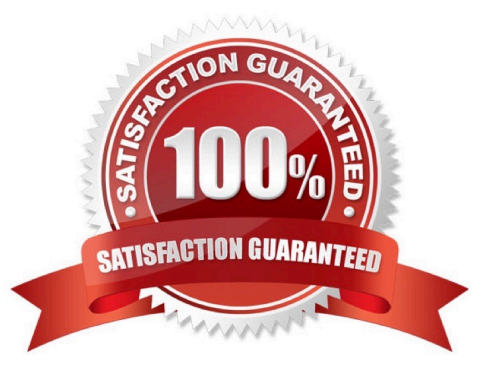

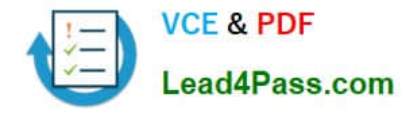

#### **QUESTION 1**

In Web GUI. what is the effect of clicking the Show Assigned Filters radio button in the Edit Event Dashboard Preferences screen?

- A. It displays only user assigned filters on the Event dashboard.
- B. It displays global and user assigned filters only on the Event dashboard.
- C. It displays global, system, and user assigned filters only on the Event dashboard.
- D. It displays all filters including global, system, group, and user assigned filters on the Event dashboard.

Correct Answer: D

#### **QUESTION 2**

What does this script do?

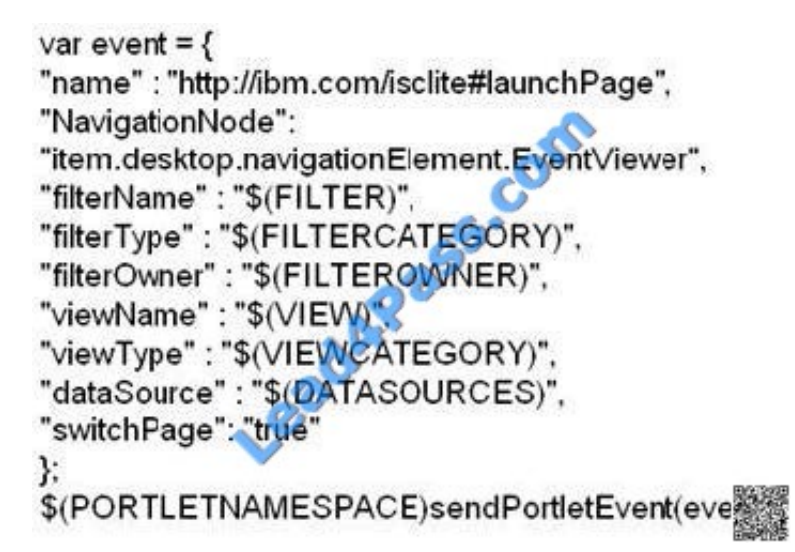

A. It sends an Open Page Event to launch an event viewer page.

B. It sends a IBM Tivoli Integrated Portal (TIP) EventViews event to launch an event viewer page.

- C. It sends a Tl P LaunchPage event to launch an event viewer page.
- D. It defines the actions to take when a page launches with an event list.

Correct Answer: A

#### **QUESTION 3**

Which statement is correct in order to edit portlet preferences for all users?

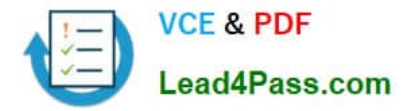

- A. click Edit > Personalize
- B. click Edit > Edit Users Settings
- C. click Edit > Edit Shared Settings
- D. click Edit > Edit All Users Settings

Correct Answer: A

#### **QUESTION 4**

What are two ways to access the Event Dashboard on a mobile device?

- A. download the app to the device
- B. click the Send URL to Mobile Device button on the dashboard
- C. scan the QR code using the QR code reader on the mobile device
- D. click the Send QR code to Mobile Device button on the dashboard

E. copy or SMS the URL provided under the Mobile Device Access section on the Events Dashboard to users of the mobile devices

Correct Answer: CE

#### **QUESTION 5**

Which three statements correctly describe the availability of views to users?

- A. Global views are visible to all users.
- B. Views can be assigned by user group.
- C. A view can be assigned to more than one user.
- D. A user view can only be modified by the named user.
- E. If a username is checked under Users then the view will be in their My Views list.
- F. System views are for internal system use only, for example event views sent to mobile devices.

Correct Answer: ACE

[C2010-593 PDF Dumps](https://www.lead4pass.com/C2010-593.html) [C2010-593 VCE Dumps](https://www.lead4pass.com/C2010-593.html) [C2010-593 Exam Questions](https://www.lead4pass.com/C2010-593.html)

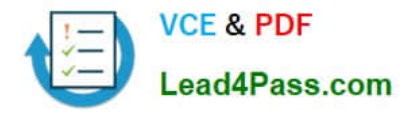

To Read the Whole Q&As, please purchase the Complete Version from Our website.

## **Try our product !**

100% Guaranteed Success 100% Money Back Guarantee 365 Days Free Update Instant Download After Purchase 24x7 Customer Support Average 99.9% Success Rate More than 800,000 Satisfied Customers Worldwide Multi-Platform capabilities - Windows, Mac, Android, iPhone, iPod, iPad, Kindle

We provide exam PDF and VCE of Cisco, Microsoft, IBM, CompTIA, Oracle and other IT Certifications. You can view Vendor list of All Certification Exams offered:

#### https://www.lead4pass.com/allproducts

### **Need Help**

Please provide as much detail as possible so we can best assist you. To update a previously submitted ticket:

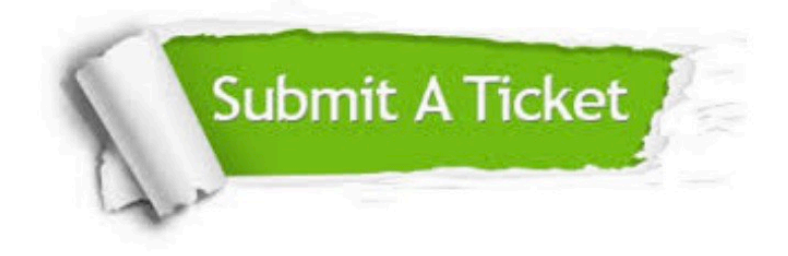

#### **One Year Free Update**

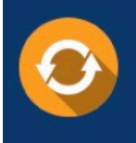

Free update is available within One Year after your purchase. After One Year, you will get 50% discounts for updating. And we are proud to .<br>poast a 24/7 efficient Customer Support system via Email

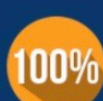

**Money Back Guarantee** To ensure that you are spending on

quality products, we provide 100% money back guarantee for 30 days from the date of purchase

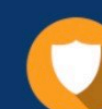

#### **Security & Privacy**

We respect customer privacy. We use McAfee's security service to provide you with utmost security for vour personal information & peace of mind.

Any charges made through this site will appear as Global Simulators Limited. All trademarks are the property of their respective owners. Copyright © lead4pass, All Rights Reserved.